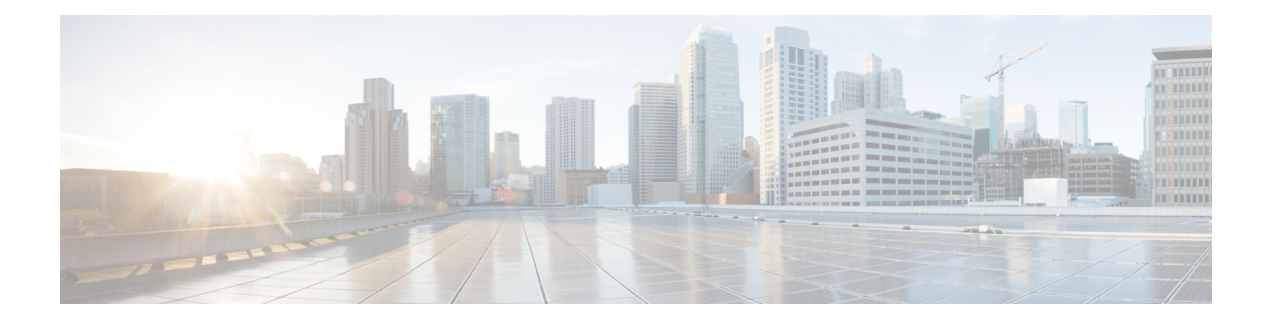

# **Certificate Commands**

- [connectorctl](#page-1-0) cert createcsr, on page 2
- [connectorctl](#page-2-0) cert generate, on page 3
- [connectorctl](#page-3-0) cert import, on page 4
- [connectorctl](#page-4-0) cert show, on page 5
- [connectorctl](#page-5-0) cert validate, on page 6
- connectorctl cert [updateca-bundle,](#page-6-0) on page 7
- connectorctl cert [proxycert-validate,](#page-7-0) on page 8
- connectorctl cert [proxycert-updateca-bundle,](#page-8-0) on page 9

### <span id="page-1-0"></span>**connectorctl cert createcsr**

To create a connector Certificate Signing Request using the parameters you provide, use the **connectorctl cert createcsr** command.

**connectorctl cert createcsr -s** *san* **-c** *country* **-t** *state* **-l** *locality* **-o** *organization* **-u** *organizationalunit* **-n** *commonname* **-e** *email*

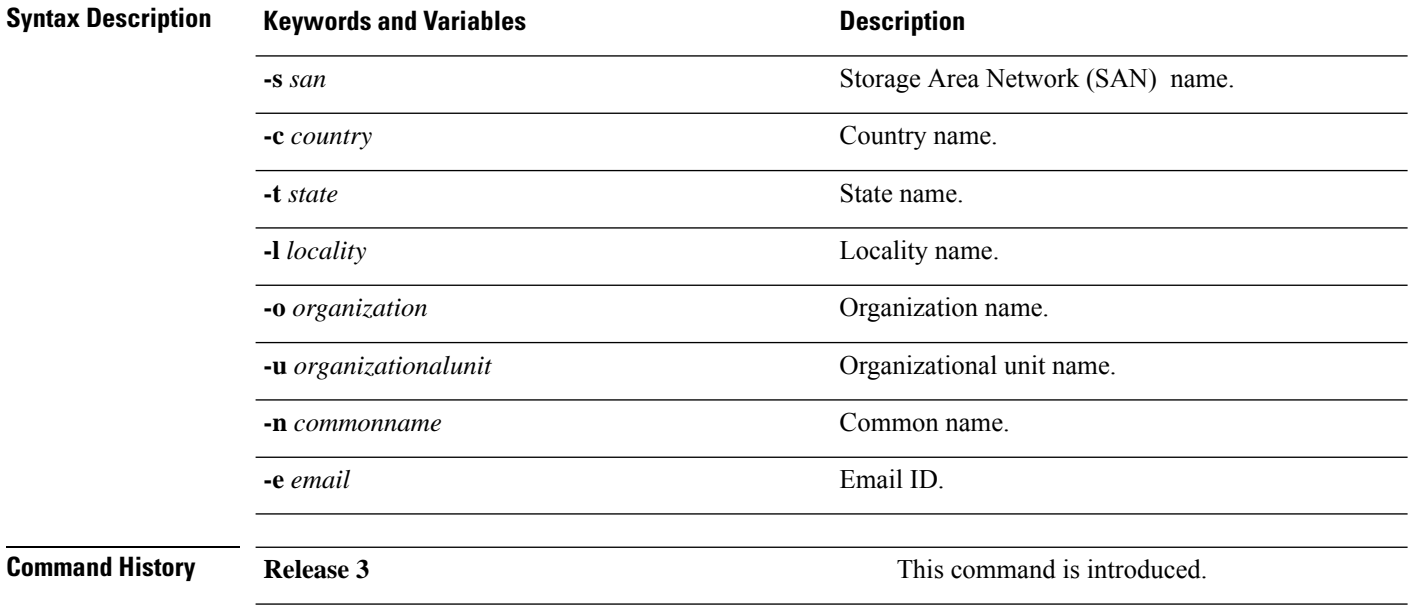

## <span id="page-2-0"></span>**connectorctl cert generate**

To regenerate a new connector self-signed certificate, use the **connectorctl cert generate** command. To view this certificate, use the **connectorctl cert show** command.

#### **connectorctl cert generate**

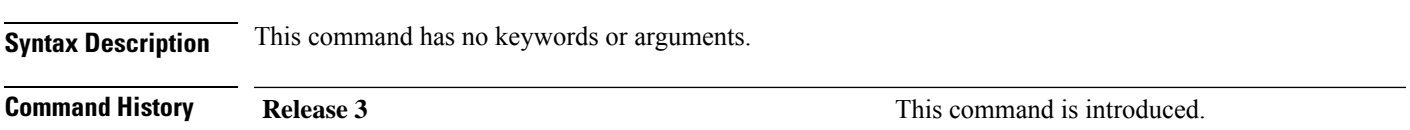

## <span id="page-3-0"></span>**connectorctl cert import**

To import a signed certificate from the specified path to the accurate location on the connector and ensure the security of the connection with the connector, use the **connectorctl cert import** command.

**connectorctl cert import -p** *certificate-path*

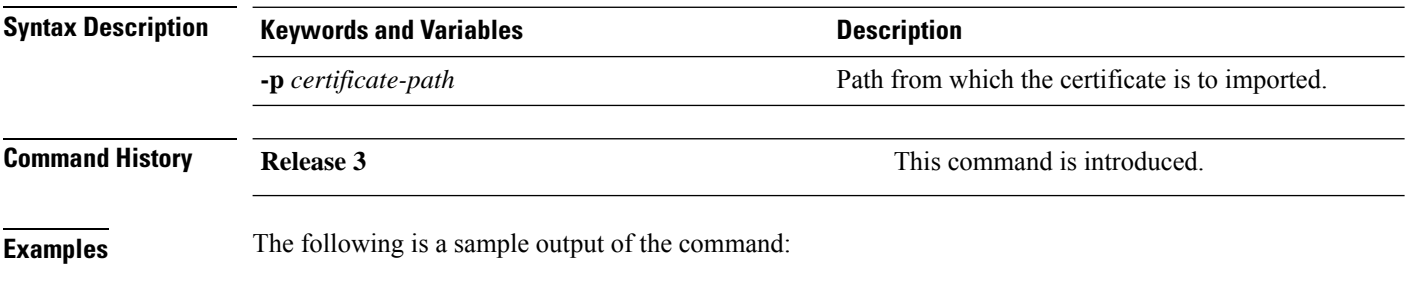

[spacesadmin@connector ~]\$ connectorctl cert import -p

### <span id="page-4-0"></span>**connectorctl cert show**

To display the deployed certificate details, use the **connectorctl cert show** command.

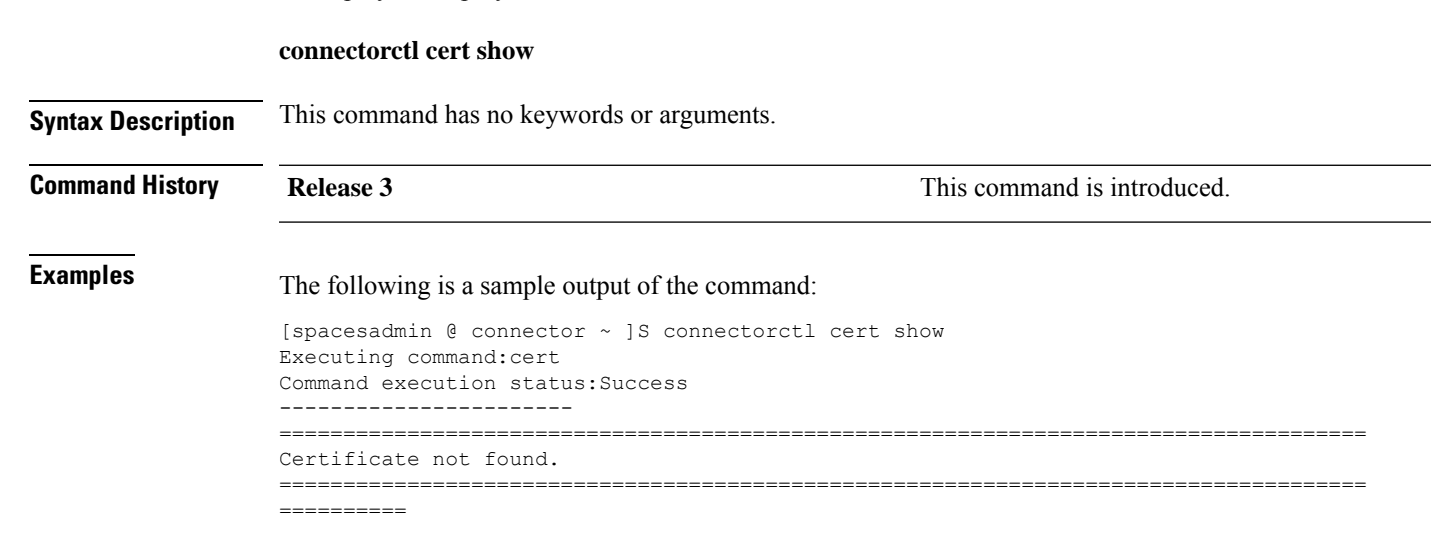

#### <span id="page-5-0"></span>**connectorctl cert validate**

To validate certificates, use the **connectorctl cert validate** command.

After validating the certificate, you can upload the certificates to the connector using the **connectorctl cert updateca-bundle** command.

**connectorctl cert validate -c** *ca\_certificate* **-s** *path\_server\_certificate*

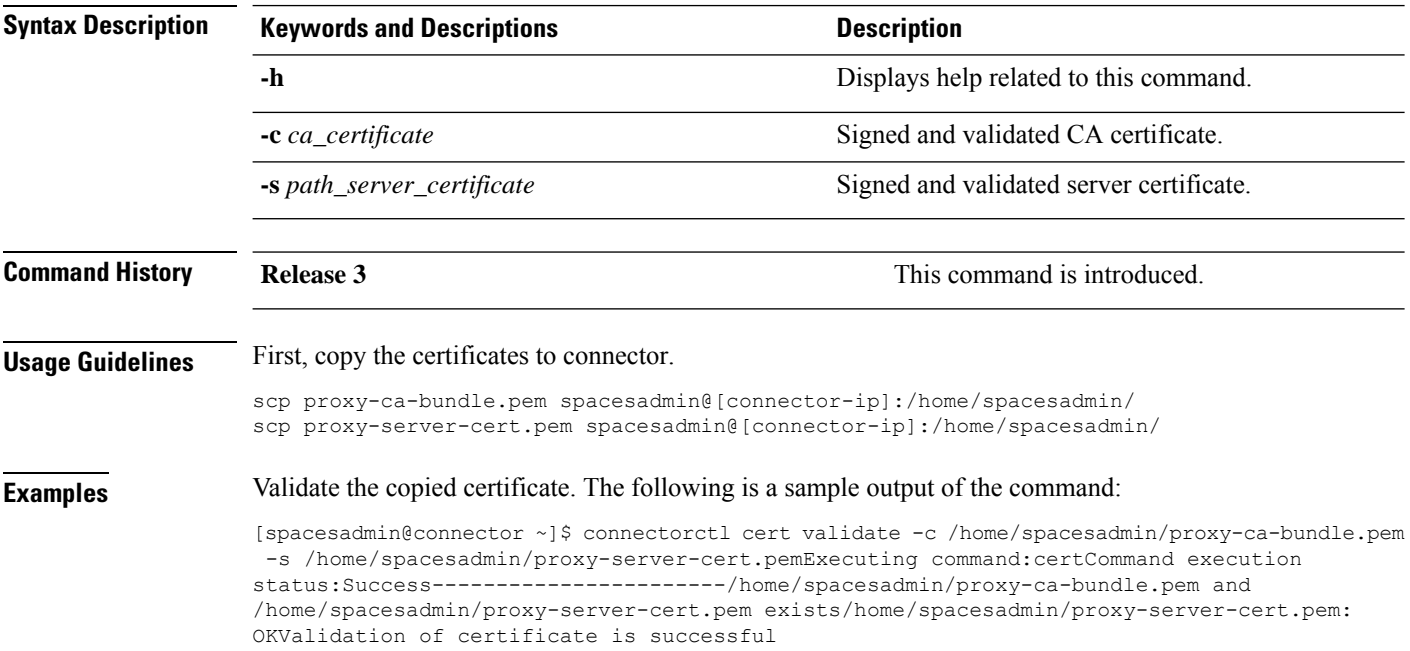

## <span id="page-6-0"></span>**connectorctl cert updateca-bundle**

To import a Certification Authority (CA) chain to the the connector's CA trust bundle, use the **connectorctl cert updateca-bundle** command.

**connectorctl cert updateca-bundle -c** *ca\_certificate\_chain* **-s** *server\_certificate*

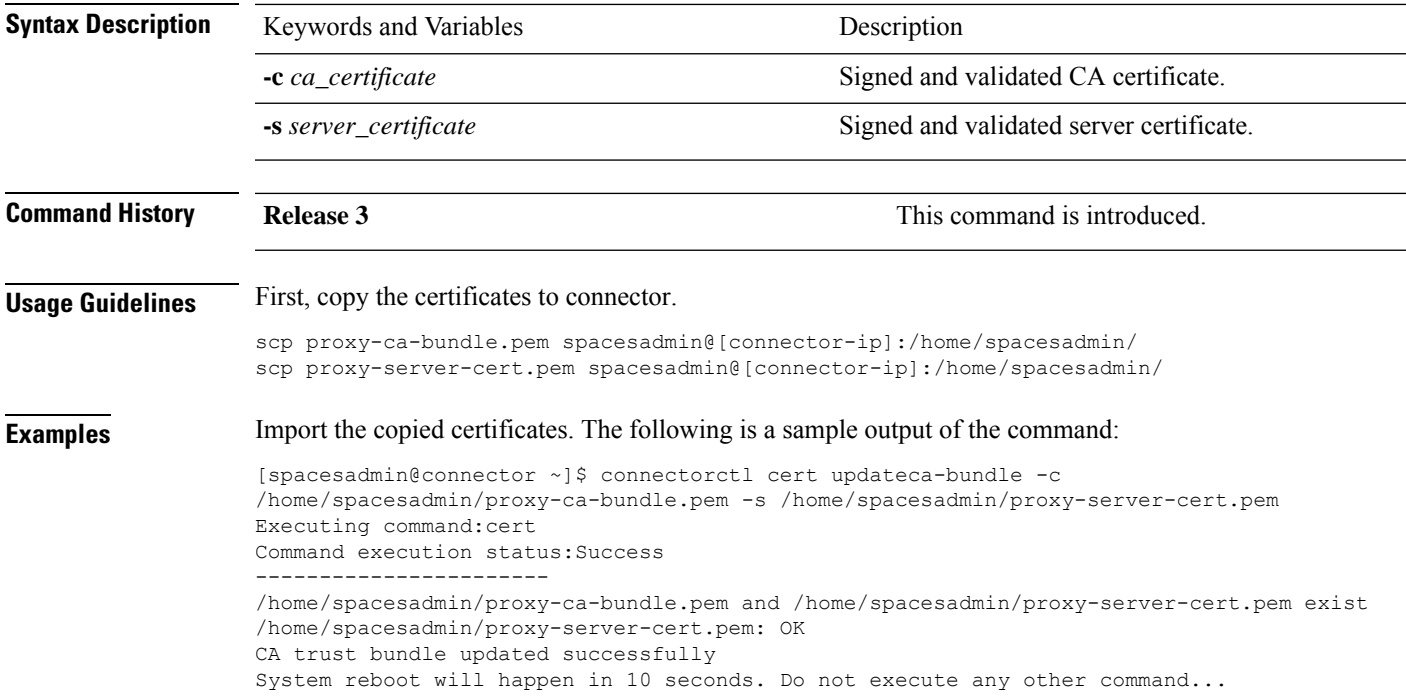

## <span id="page-7-0"></span>**connectorctl cert proxycert-validate**

To validate proxy certification authority (CA) bundle, use the **connectorctl certproxycert-validate** command.

To validate certificates before uploading them to connector, use the **connectorctl cert proxycert-updateca-bundle** command.

**connectorctl cert proxycert-validate -c** *proxy-ca-cert-chain* **-s** *proxy\_server\_certificate*

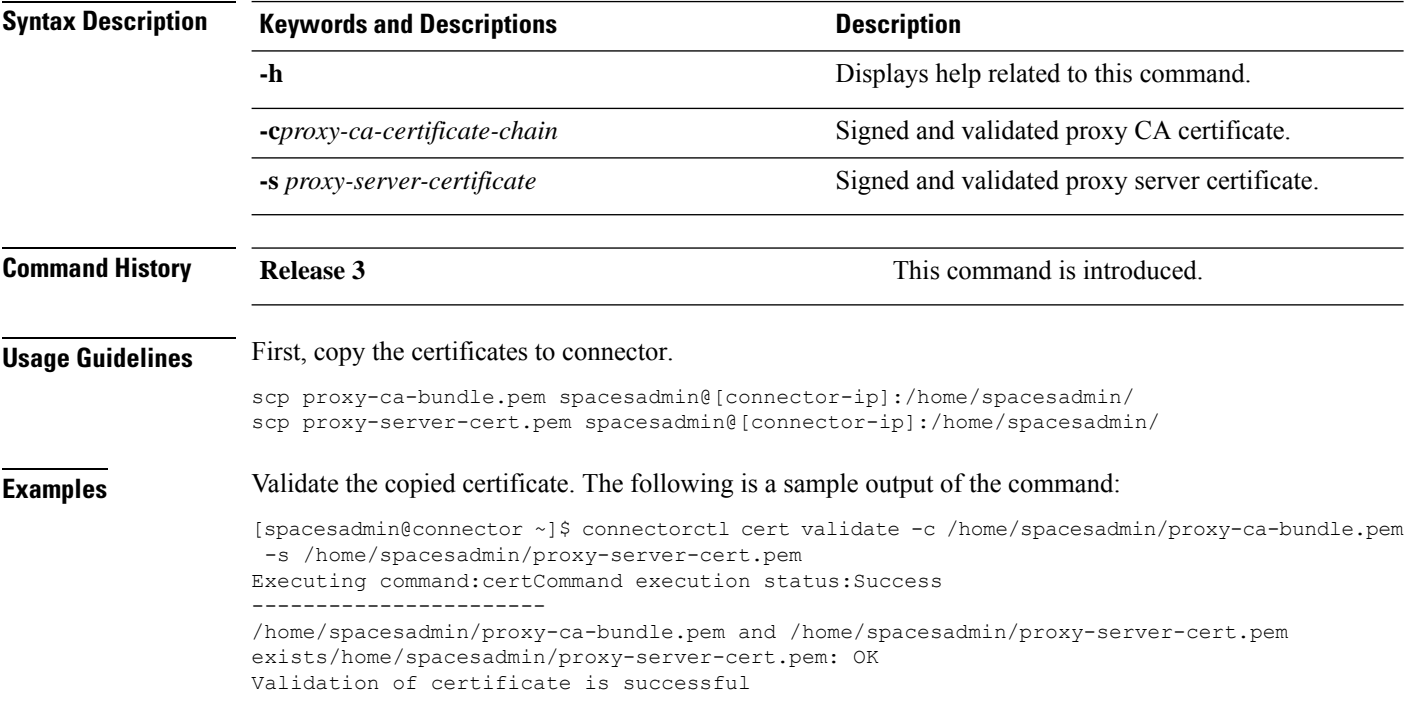

## <span id="page-8-0"></span>**connectorctl cert proxycert-updateca-bundle**

This command imports a proxy Certification Authority (CA) chain to the the connector's CA trust bundle.

**connectorctl cert proxycert-updateca-bundle -c** *proxy-ca-certificate-chain* **-s** *proxy-server-certificate*

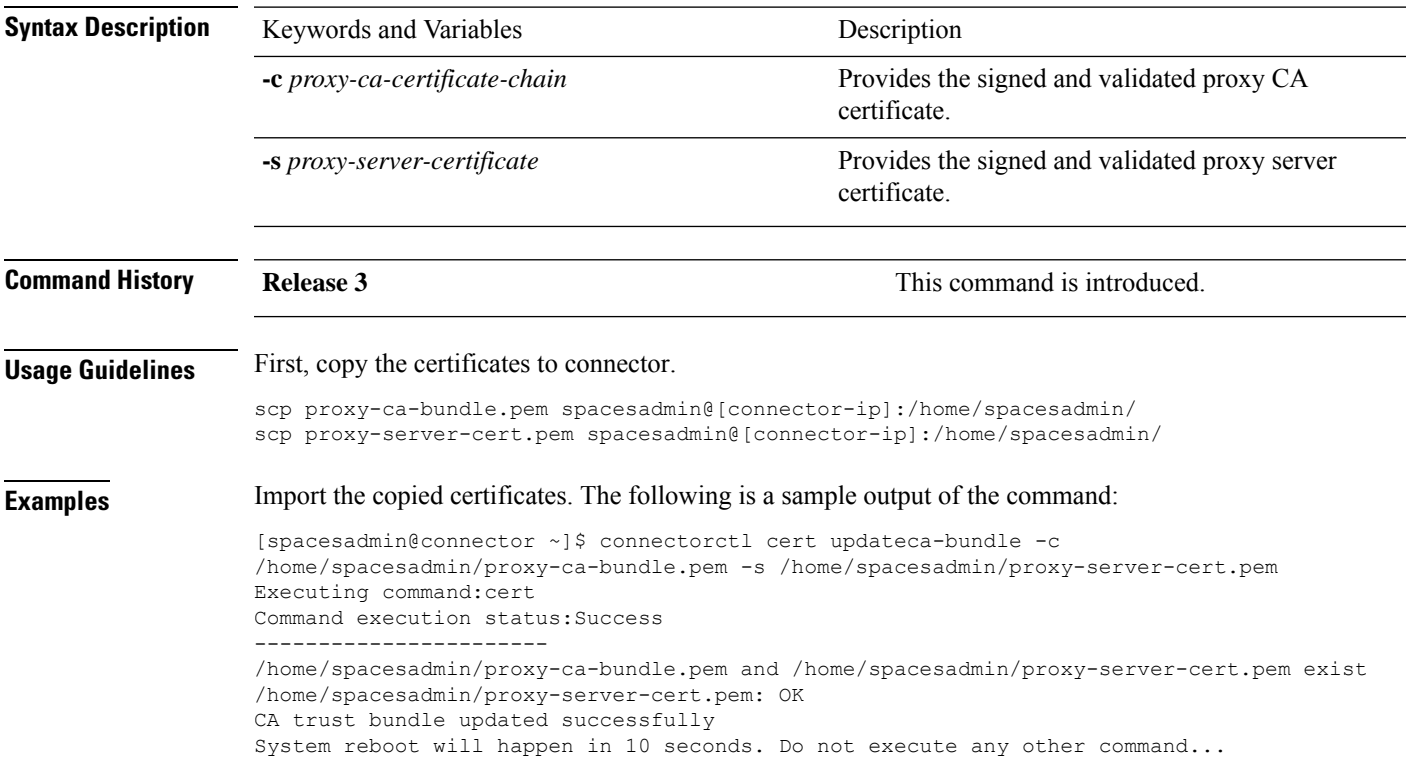

I

i.